Основи пошуку наукової інформації *у електронних базах даних*

TILL SONG

Олександра Ярошенко

## Які е-ресурси пропонує бібліотека?

- ➔ **Оцифровані** копії документів з фондів бібліотеки
- ➔ Інституційний репозитарій **eKMAIR**
- ➔ Сервіс «**Матеріали до курсів**»
- ➔ **Передплачені** ліцензійні бази даних
- ➔ Бази даних **відкритого** доступу
- **→ Гестовий** доступ до баз даних
- ➔ Наукові **журнали** НаУКМА

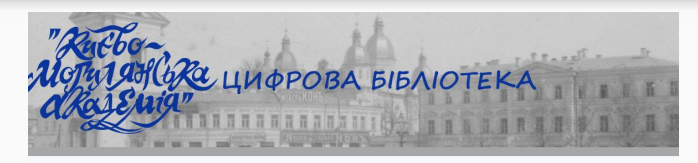

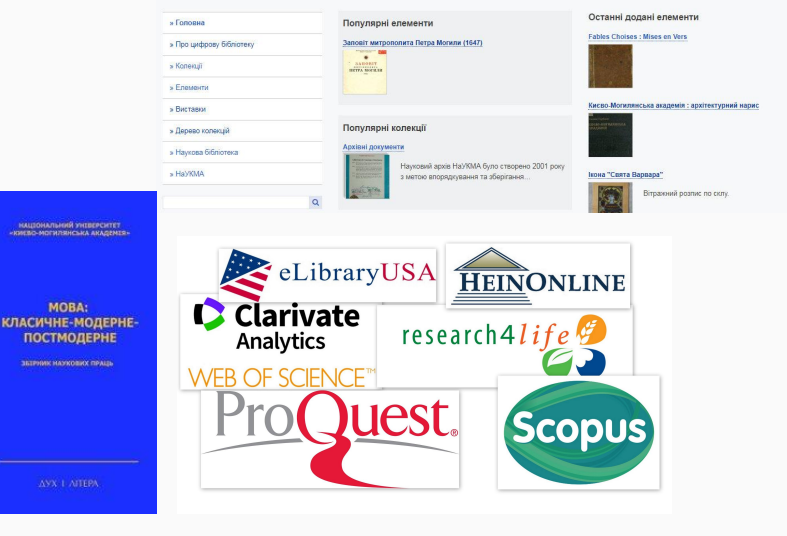

## Правила та умови користування електронними ресурсами

- Усі ліцензійні ресурси та ресурси у тестовому доступі захищені умовами ліцензійних угод з провайдерами;
- Дозволено створювати окремі копії (електронні та в друкованому вигляді) статей та інших документів лише з дослідницькою та навчальною метою;
- Заборонено: використовувати з комерційною метою;
- Користувач гарантує нерозголошення конфіденційної інформації (в т.ч. ID та паролю) та дотримання правил доступу до окремих ресурсів;
- Доступ до більшості ресурсів відбувається за контролем IP-адрес (без жодних обмежень з будь-якого комп'ютера на території університетського містечка).

### Головна сторінка

- ❖ Е-каталог
- Е-колекція
- ❖ Е-архів
- ❖ Цифрова Бібліотека

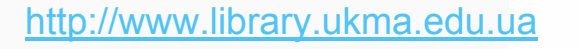

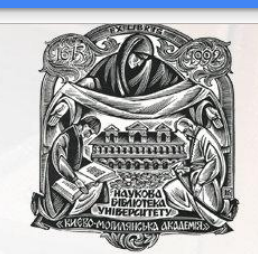

### **НАУКОВА БІБЛІОТЕКА** Національного університету "Києво-Могилянська академія"

Університет - це зібрання розумних людей навколо гарної бібліотеки (Томас Карлейль) **◎ f t in •• 5 · [ 11 · 3 · 4 · 3 · 3 · 4 · 3 · 4 · 3 · 4 · 3 · 4 · 3 · 4 · 3 · 4 · 3 · 4 · 3 · 4 · 3 · 4 · 3 · 4 · 3 · 4 · 3 · 4 · 3 · 4 · 3 · 4 · 3 · 4 · 3 · 4 · 3 · 4 · 3 · 4 · 3 · 4 · 3 · 4 · 3 · 4 · 3 · 4 · + + + +** 

Головна Послуги та сервіси Фонди та колекції Е-ресурси Новини Досліднику Про бібліотеку

#### Новини бібліотеки

16.05.2018 16 травня 2018 семінар-тренінг «Сучасний дослідник в інформаційному просторі»

09.05.2018 Графік бібліотеки 1-9 травня

04.05.2018 Виставка «До 100-річчя проголошення Massiusi asi Doewseu (Ferrussueru) 20

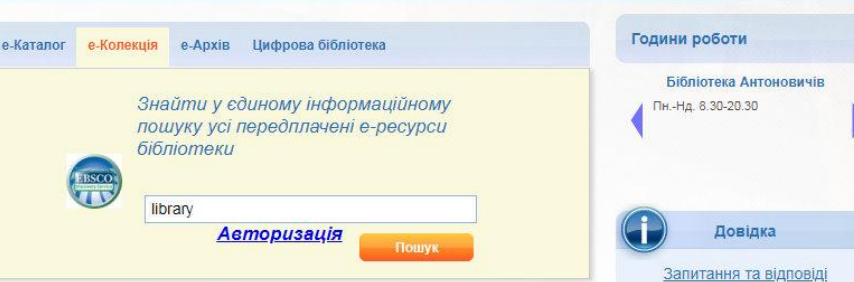

Укр | Епо пошук на сайті

 $\Omega$ 

### Сайт бібліотеки - розділ Е-ресурси

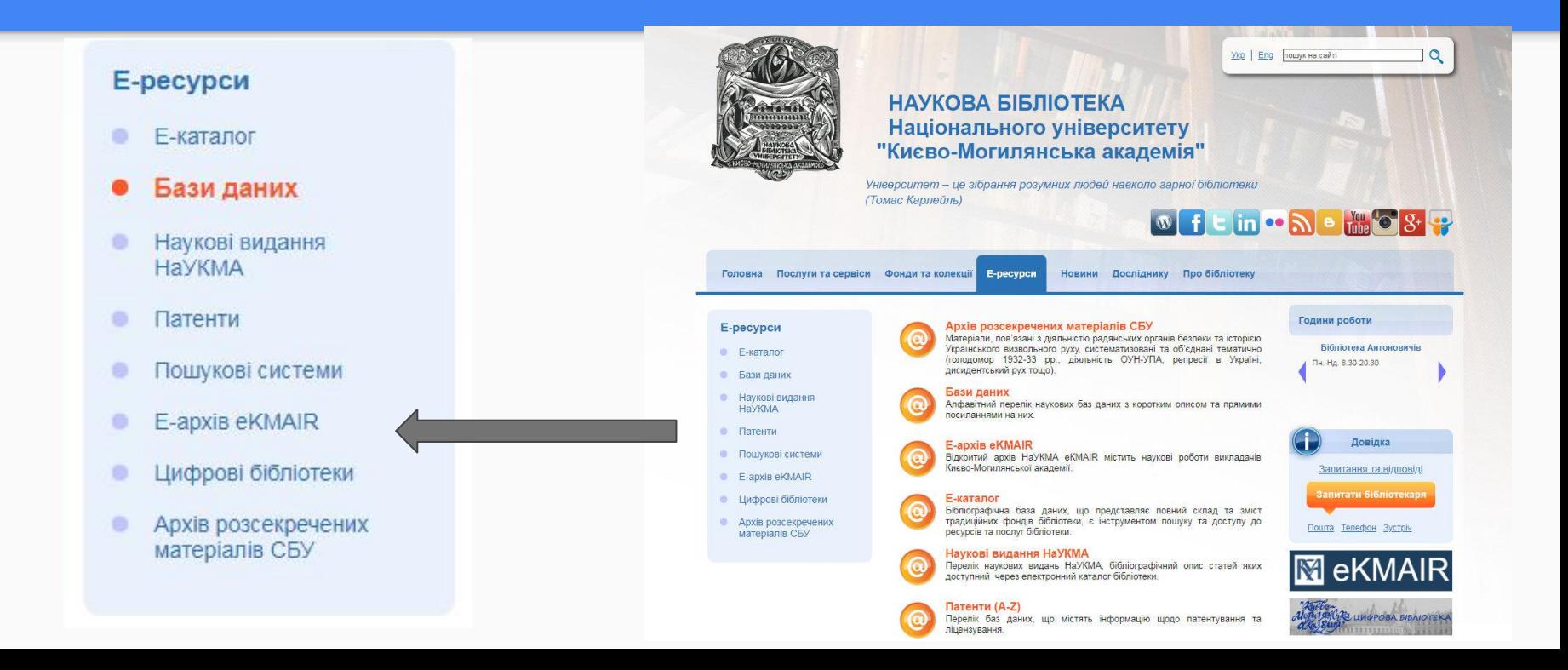

## Віртуальна колекція електронного каталогу «еРесурси»

знаходження:

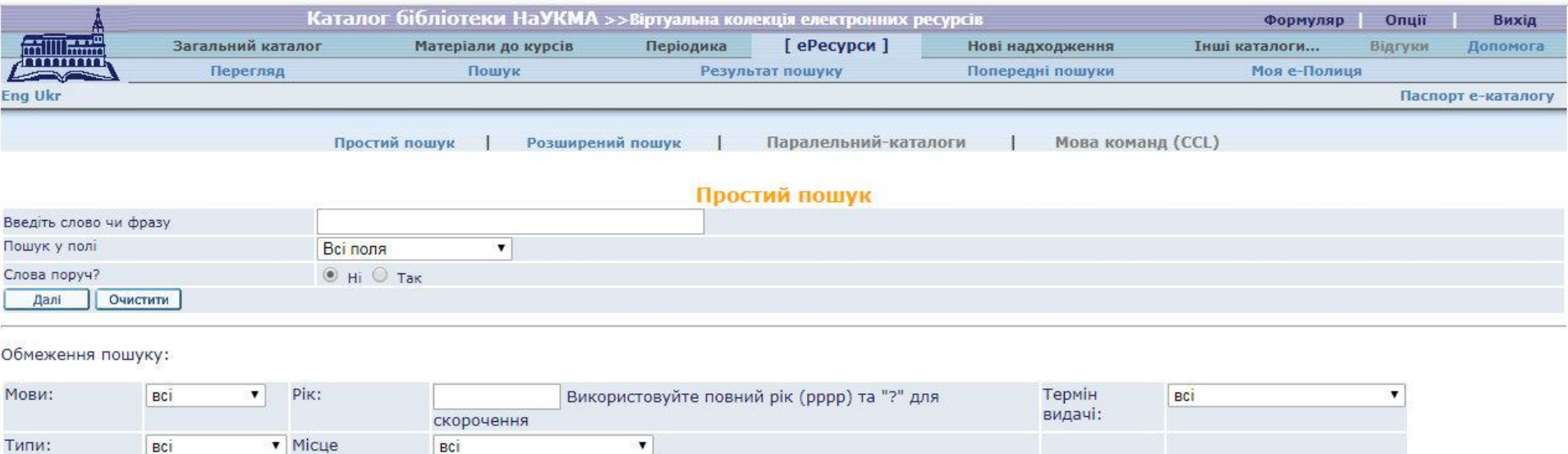

## Перегляд електронної версії документа доступної у локальній мережі НаУКМА

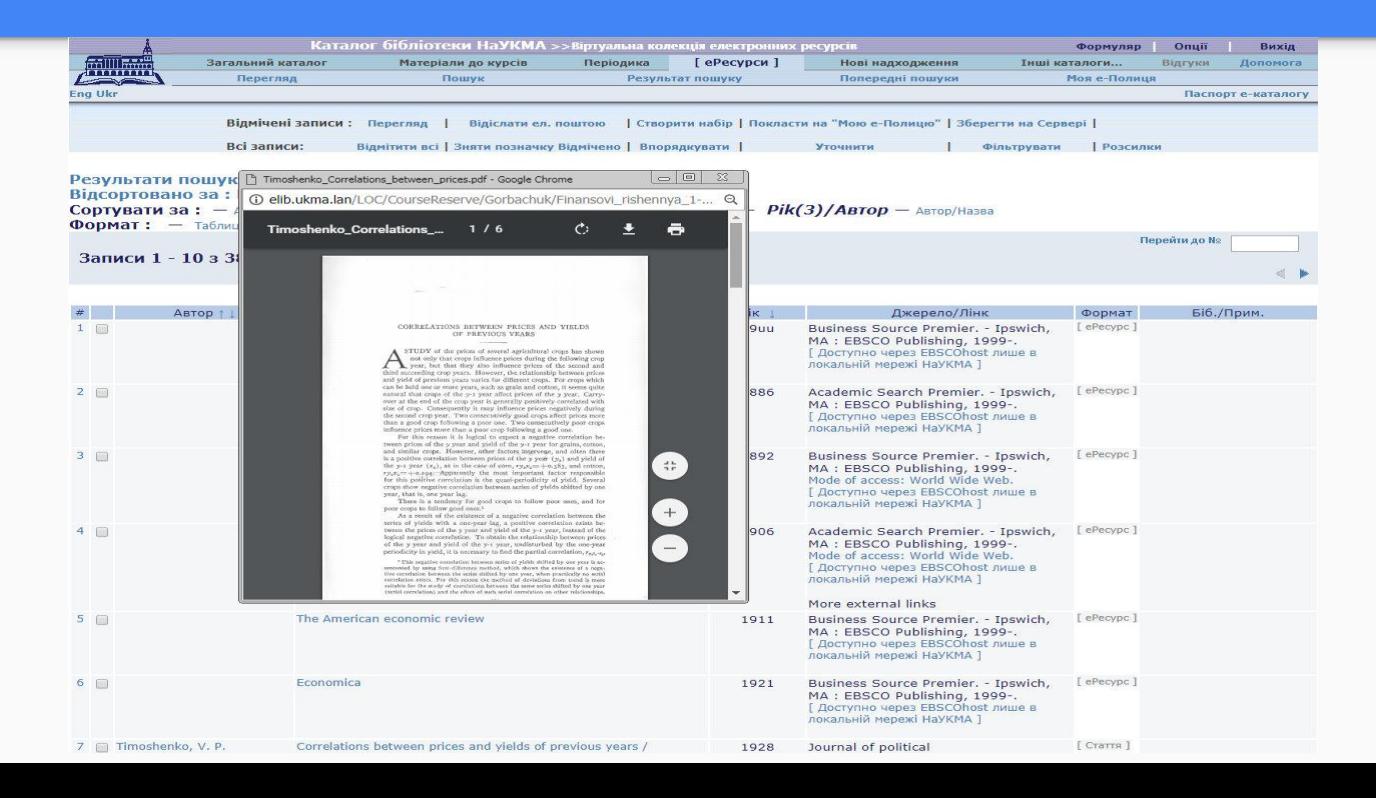

## Інституційний репозитарій eKMAIR

- Створений 2006 р.
- Програмне забезпечення –

### **DSpace**

- Станом на 16.05.2018 11459 файли
- Архівування рекомендоване

(нема обов'язкової політики

університету)

### **M** eKMAIR

#### Головна сторінка eKMAIR

#### Електронний архів Національного університету "Києво-Могилянська академія"

#### Політики eKMAIR

#### Фонди

Виберіть фонд для перегляду його колекцій.

- 001. Факультет гуманітарних наук
- 002. Факультет економічних наук
- 003. Факультет інформатики
- 004. Факультет правничих наук
- 005. Факультет природничих наук 006. Факультет соціальних наук і соціальних технологій
- 007. Наукові підрозділи НаУКМА
- 008. Підрозділи НаУКМА
- 009. Дисертації
- 010. Конференції та семінари НаУКМА
- 011. Видання НаУКМА
- 012. Роботи студентів
- 013. Матеріали різних дослідників та організацій

#### Нові завантаження

"Сей сосудъ ко употребленію священых води сошрудися": до характеристики ректорства Теодосія Ґуґуревича

Яременко, Василь (2016)

Історія Києво-Могилянської академії другої половини XVII ст. інколи залишається небагатою навіть на конкретні факти щодо професорів та ректорів того часу. Одна із таких маловивчених постатей - ректор Теодосій Ґуґуревич ...

Проблема intellectio i verbum mentis у трактатах "De anima" Інокентія Ґізеля і "De corpore animato" Йосифа Волчанського

Стратій, Ярослава (2017)

У статті здійснено порівняльний аналіз концепцій ментального слова (verbum mentis) могилянських

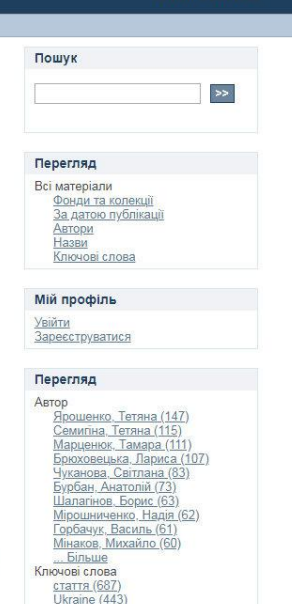

Україна (430) cinema (261)

режисер (234

**історія** (185) **HaVKMA (182)** 

кіно (235)

**Унійти Fnolish Українська** 

### eKMAIR

Основне призначення електронного архіву Національного університету «Києво-Могилянська академія» eKMAIR – накопичення, збереження, розповсюдження та забезпечення довготривалого, постійного та надійного доступу до наукових досліджень професорсько-викладацького складу, співробітників та студентів Університету.

## Матеріали до курсів

База електронного каталогу та сервіс бібліотеки, що має на меті зібрати в одному місці усі ресурси, потрібні викладачу для курсу – навчальний план, паперові видання з фонду бібліотеки, електронні та оцифровані ресурси, інші матеріали (презентації, ілюстрації)

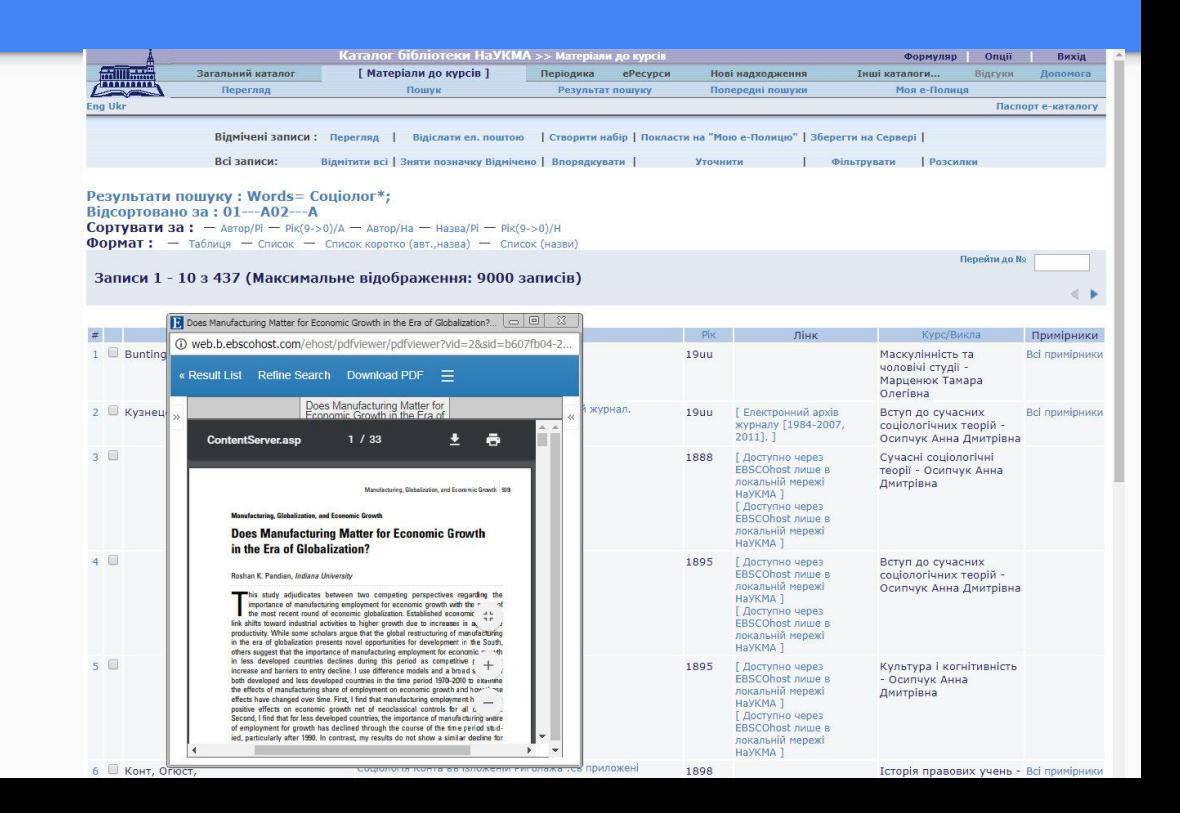

## Наукові видання НаУКМА

Підтримка сайту для наукових журналів університету – «Наукові записки НаУКМА» та «Магістеріум»

<http://nz.ukma.edu.ua/>

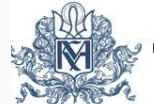

«АЦІОНАЛЬНИЙ УНІВЕРСИТЕТ «КИЄВО-МОГИЛЯНСЬКА АКАДЕМІЯ TEMPLIS FIICIT ACADEMIA SEMPITEDNA

#### Україна, 04070, м. Київ, вул. Г. Сковороди. **Bounce** Fonosus

#### Головна Apxis Пошук

#### Наукові записки НаУКМА - це серія наукових фахових видань з різних галузей знань.

Журнали серії - рецензовані, відкритого доступу, тобто їхній вміст викладений у вільний доступ і безоплатний для користувачів. Користувачі можуть читати, завантажувати, копіювати, поширювати, роздруковувати повний текст статей із журналів, не питаючи попереднього дозволу від видавця або автора, однак обов'язково посилаючись на автора (відповідно до Budapest Open Access Initiative). Також НаУКМА підтримує відкритий доступ до наукових досліджень через самоархівування дослідниками публікацій в інституційному репозитарії eKMAIR. НаУКМА - перший з університетів України підтримав Берлінську Декларацію Відкритого Доступу до знань у галузі природничих та гуманітарних наук. Журнали внесені до "Переліку наукових фахових видань, у яких можуть публікуватися результати дисертаційних робіт на здобуття наукових ступенів доктора і кандидата наук"

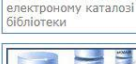

81

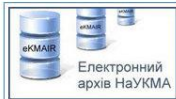

Наукові записки НаУКМА" в

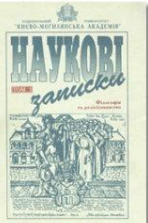

#### Серія налічує 11 тематичних журналів:

Наукові записки НаУКМА. Біологія і екологія Головний редактор: Терновська Т. К. ternovska@ukma.edu.ua Відповідальний секретар розділу "Біологія": Антонюк М. З. Відповідальний секретар розділу "Екологія": Козак О. М. Э о. kozak@ukma.edu.ua

Наукові записки НаУКМА. Економічні науки Головний редактор: Лук'яненко І. Г. Відповідальний секретар: Григор'єв Г. С. Відповідальний секретар: Дадашова П. А. Ø dadashova@ukma.edu.ua

Наукові записки НаУКМА. Історичні науки Головний редактор: Кірсенко В. М. Відповідальний секретар: Григор'єва Т. Ю. → grygorieva@ukma.edu.ua

## Журнали НаУКМА

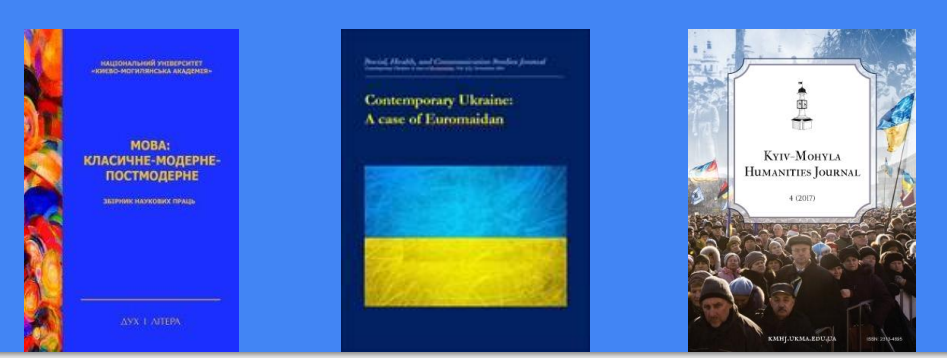

### National University of Kyiv-Mohyla Academy

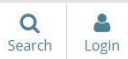

Участь бібліотеки у проекті

створення єдиного порталу

для журналів університету

### Journals.ukma.edu.ua

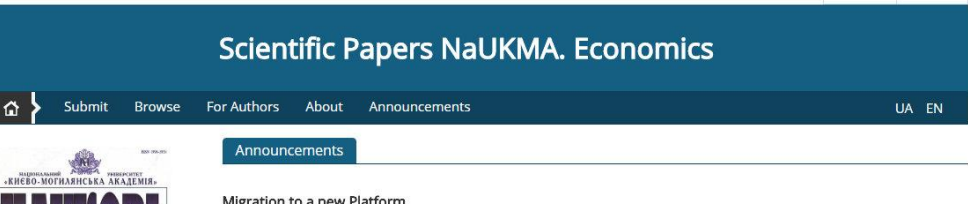

#### viigration to a new Platform

Dear colleagues!

«Scientific Papers NaUKMA. Economics» migrates to a new site - spne.ukma.edu.ua. There you can find the latest, 2017 issue of our journal and follow the updates. Posted: 2018-02-21

#### More Announcements...

#### Journal at a Glance

The Scientific Papers NaUKMA. Economics publishes original articles, materials of problematic and controversial nature, original theoretical and empirical researches in economics, marketing, management and business.

The Journal is published annually.

 $\mathbf{r}$ 

 $\blacktriangleright$ 

 $\mathbf{r}$ 

The Journal uses online submission system. To submit an article, you should register or login if you are already registered. Please, refer to Author Guidelines or download fully formatted article sample.

ISSN: 2519-4747 (online): 2519-4739 (print)

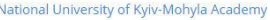

- H. Skovorody, 2, 04070 Kyiv, Ukraine
- $\frac{1}{2}$  +38 (044) 463-69-74
- $\rightarrow$  +38 (044) 463-69-74

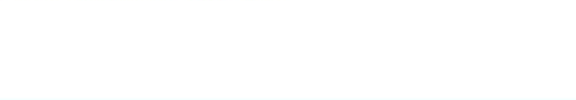

## База «Праці професорськовикладацького складу НаУКМА»

Віртуальна колекція електронного каталогу, що має на меті зібрати верифіковану інформацію про всі публікації викладачів. На підставі цієї бази формуються бібліографічні покажчики, готуються списки публікацій та ін.

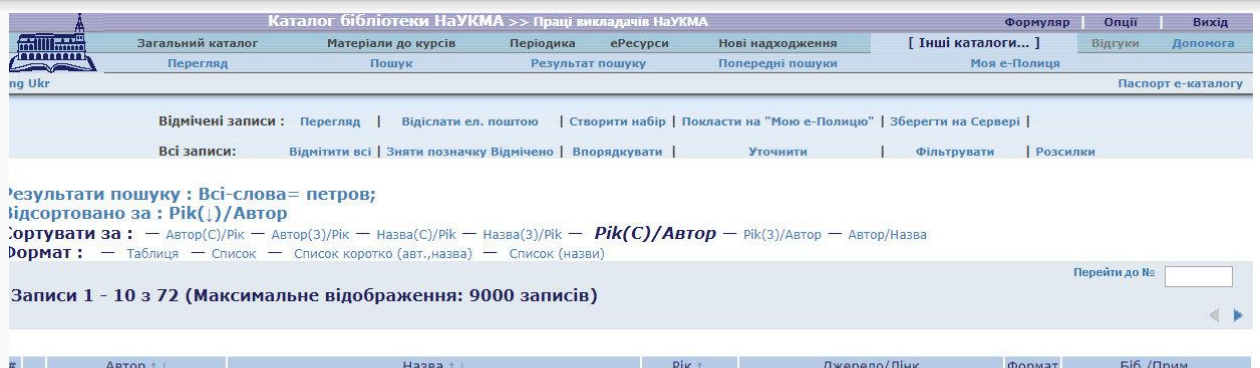

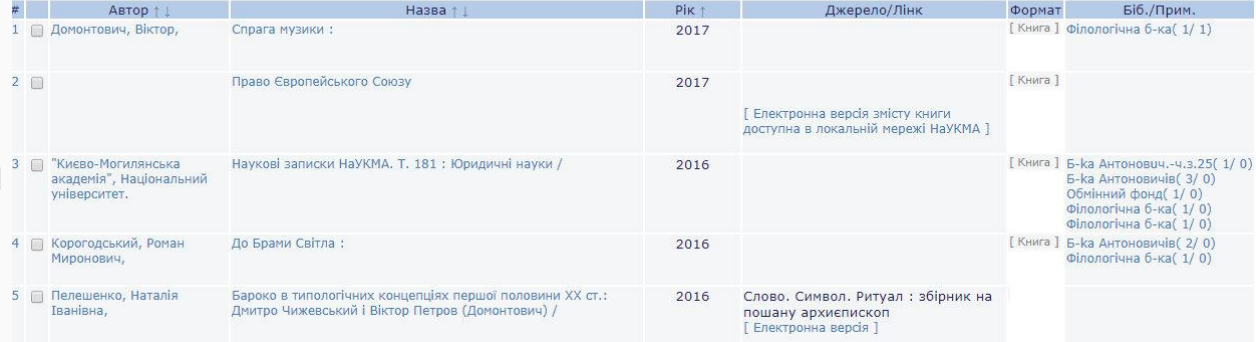

### Цифрова Бібліотека

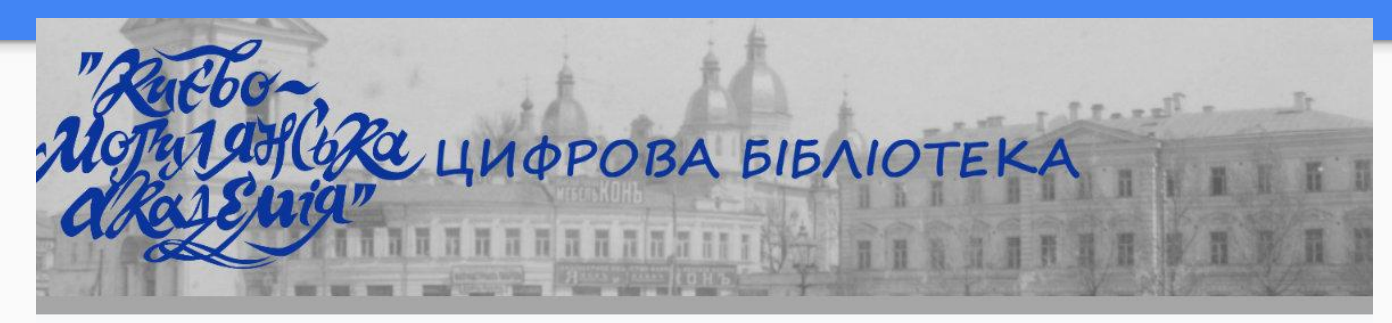

#### » Головна

» Про цифрову бібліотеку

» Колекції

» Елементи

» Виставки

» Дерево колекцій

» Наукова бібліотека

» HaYKMA

#### Популярні елементи

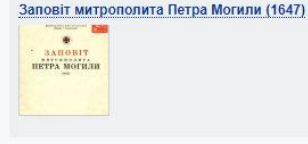

#### Популярні колекції

#### Архівні документи

 $\frac{1}{2}$  =  $\frac{1}{2}$ 

 $\mathsf Q$ 

Науковий архів НаУКМА було створено 2001 року з метою впорядкування та зберігання.

#### Останні додані елементи

#### **Fables Choises : Mises en Vers**

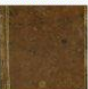

#### Києво-Могилянська академія: архітектурний нарис

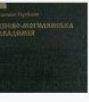

Ікона "Свята Варвара"

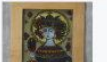

Вітражний розпис по склу.

## Пошук - Передплачені бази даних

ліцензійний доступ до **повних текстів**;

можливості інтерфейсу бази даних:

- розширений пошук,
- формування списків,
- імпортування записів,
- налаштування сповіщень

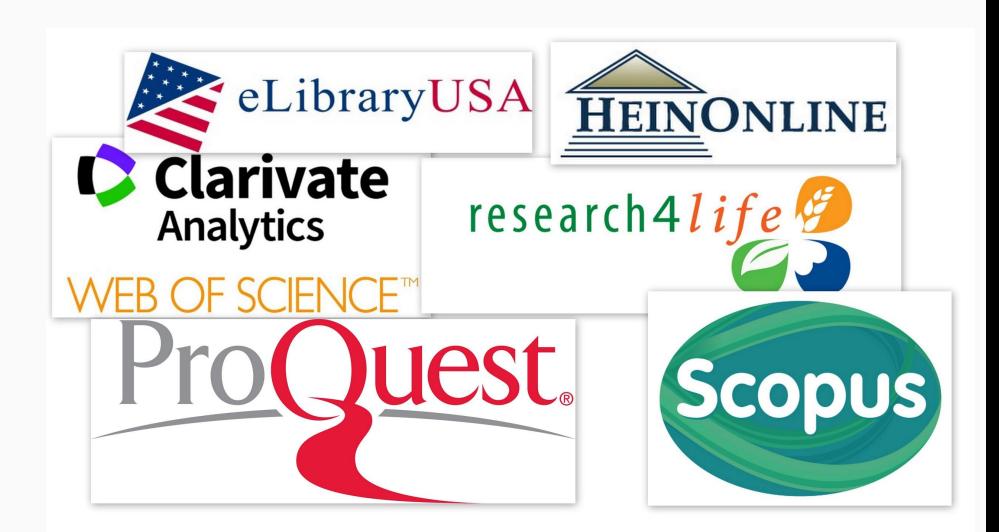

### Пошук - Наукометричні бази даних

реферативна інформація про **ключові для кожної галузі журнали**, що пройшли суворий редакторський відбір;

можливості платформи: пошук, **аналіз**, налаштування сповіщень, відслідковування **цитувань**

Мінус - відсутність повних текстів

### Пошук - Бази даних відкритого доступу

безкоштовні, доступні вільно з Інтернету

Проте, це лише ті журнали\публікації, автори яких погодились вільно й безкоштовно поширити їх в Інтернет. Такий пошук буде не повний

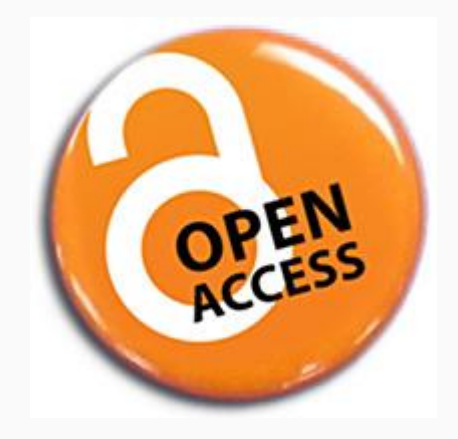

### Пошук в передплачених базах даних

### На прикладі

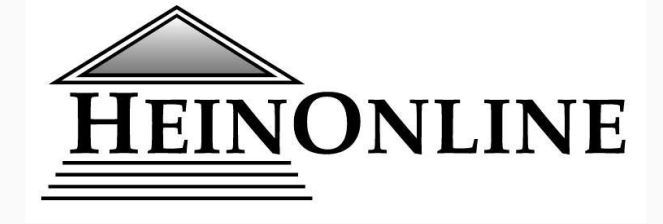

*HeinOnline — це найбільша у світі база даних правових досліджень*

*започаткована у 2000 р. Вільямом С. Хейном & Ко, Inc (WSH Co), видавцем з міста "Буффало", штат Нью-Йорк*

 $\mathcal{C}$ **1** O heinonline.org/HOL/Welcome ☆  $\Omega$ All Databases -MvHein  $\star$ What's New  $\star$ Help  $\blacksquare$   $\star$ Connect + Account $\star$ тн National University of Kyiv-Mohyla Academy Case Law **Full Text** Citation | Catalog Logout **HEINONLINE** Search All Databases Login as different user Advanced Search v | Search Help v | Search History Language Section 508 Compatible **Browse Databases by Category** Canada International Treaties and Agreements Case Law Periodicals International Law (See Also: Canada, UK) **Special Collections United Kingdom Browse Databases by Name O** Law Journal Library **O** United Nations Law Collection **C** English Reports Women and the Law (Peggy) **O** Foreign & International Law Resources Database World Constitutions Illustrated Legal Classics World Treaty Library Revised Statutes of Canada

 $\leftarrow$ 

Простий пошук доступний з головної сторінки. Ми можемо шукати по повних текстах, за цитатою, в каталозі, та в справах

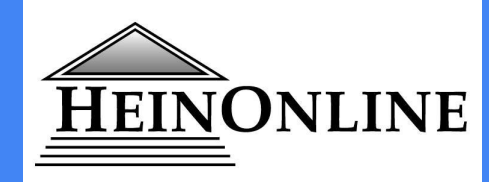

### Розширений пошук

← → C O Не конфіденційний | heinonline.org/HOL/Welcome

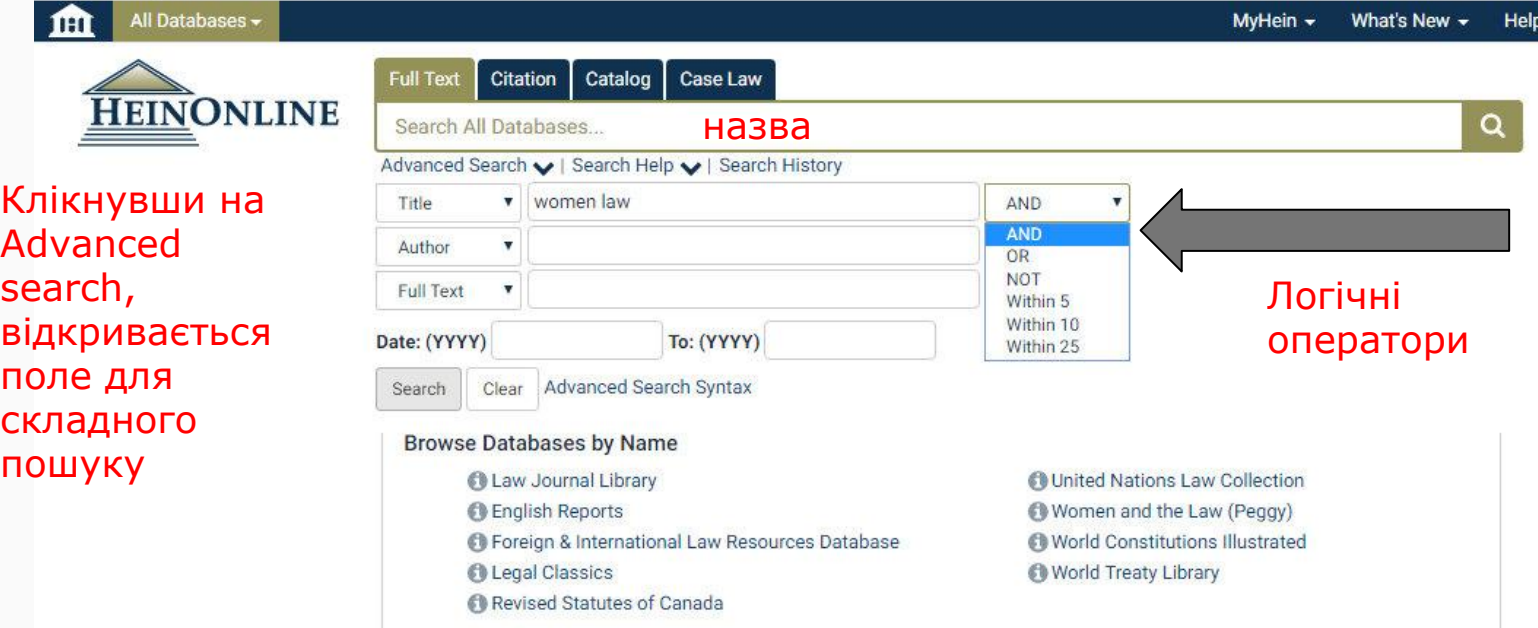

### ← → C O Не конфіденційний | heinonline.org/HOL/Welcome

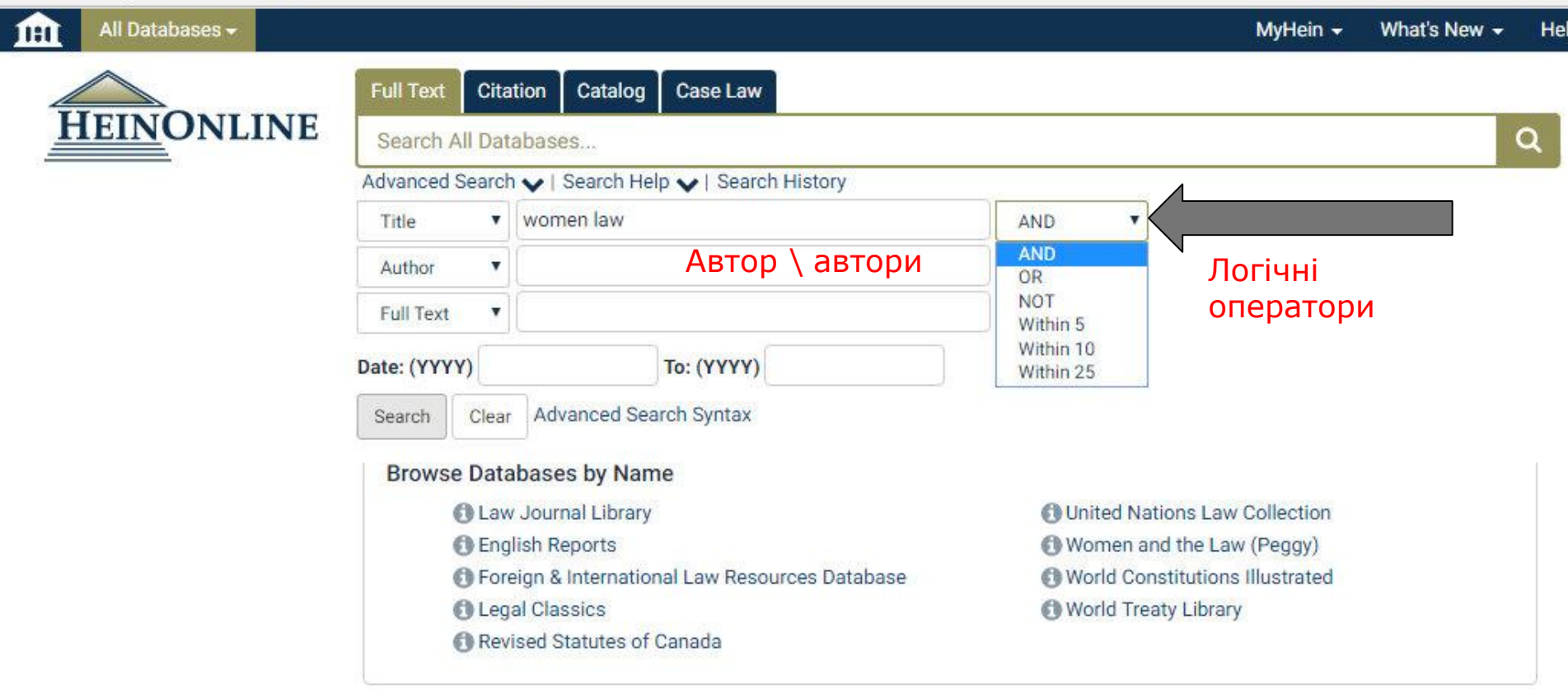

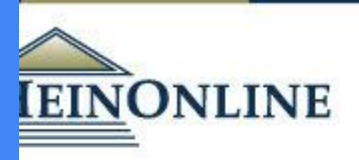

All Databases -

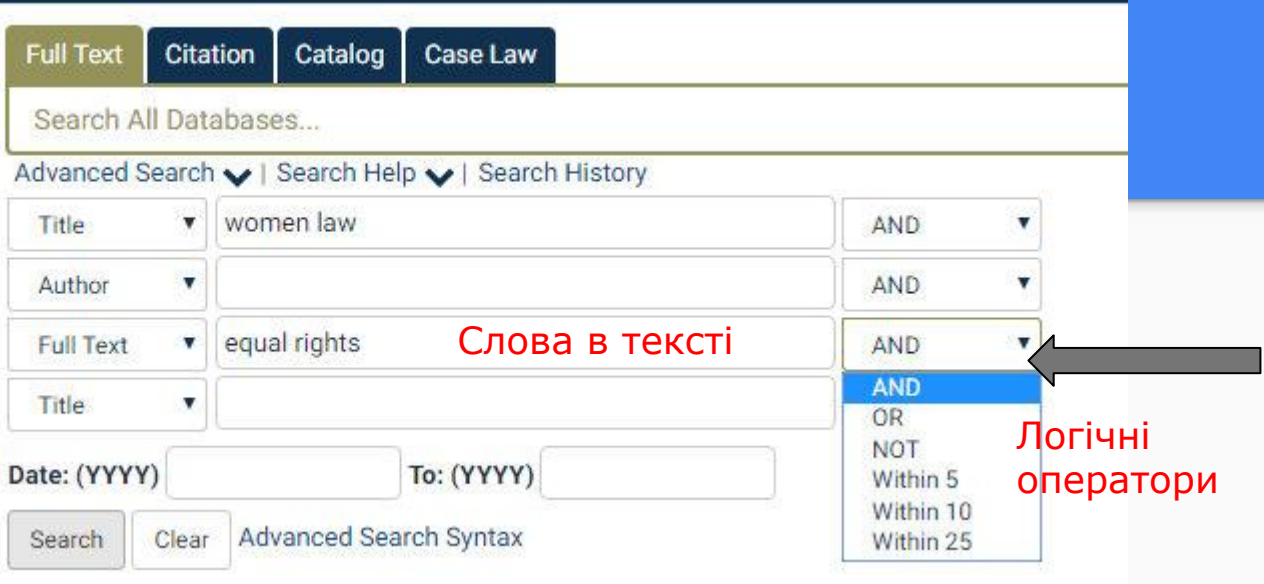

Catalog Case Law **Full Text** Citation **NLINE** Search All Databases... Q Advanced Search v | Search Help v | Search History women law Title ▼ AND  $\overline{\mathbf{v}}$ Author  $\pmb{\mathrm{v}}$ AND v equal rights **Full Text**  $\pmb{\mathrm{v}}$ AND  $\boldsymbol{\mathrm{v}}$ Назва \ автор \ слова у тексті Add field Title  $\overline{\mathbf{v}}$ Додати Date: (YYYY) To: (YYYY) нове поле пошукуAdvanced Search Syntax Search Clear

 $ies -$ 

Help

What's New  $\sim$ 

MyHein  $\star$ 

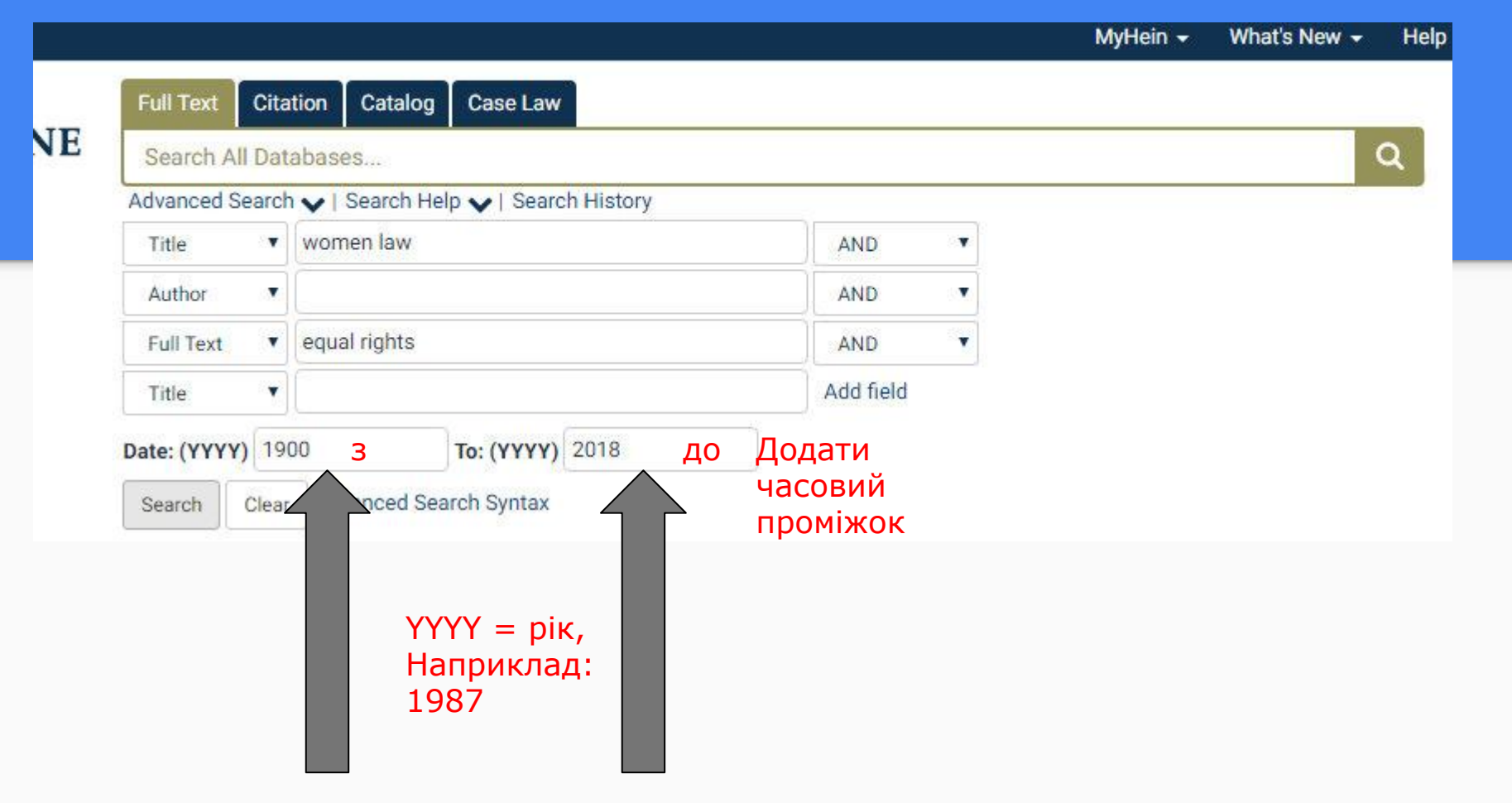

### Search Syntax ®

### Кнопка Search help

For more information and tips please review our Advanced Search Syntax Guide.

#### Note that all Boolean operators must use capital letters.

to search for multiple terms i.e. evidence AND admissibility will produce documents that contain both terms. AND

to search for either one of a pair of similar terms i.e. [ brief OR evidence ] will produce documents that contain either of OR these terms

to exclude a term from a search i.e. [ evidence NOT briefs ] will exclude every search result containing the word "briefs" **NOT** 

- use quotes to search for a phrase i.e. | "love canal" will search for documents containing the exact phrase "love canal" **H** H
- to search grouped clauses to form sub queries i.e. [ (watershed OR "water rights") AND planning will produce  $\left( \right)$ documents that contain either watershed or water rights and planning
- to search for words within a particular proximity of each other i.e. watershed planning"~10 will search for watershed  $\overline{ }$ within 10 words of planning
- to search for words where there may be variations of the word that you want included in your search i.e. [ te?t ] will  $\overline{\mathbf{z}}$ produce documents that contain text or test
- to search for a word with multiple character differences i.e. brief\* will return searches with the words brief, briefs, and  $\star$ briefed

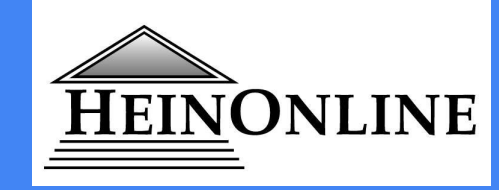

### **Пошук за цитатою**

- ★ У більшості колекцій HeinOnline є інструмент Citation Navigator.
- ★ Тому, якщо у вас є цитата, ви можете швидко вставити його в HeinOnline's Citation Navigator і миттєво отримати доступ до статті або роботи, яку ви шукаєте
- ★ Для переліку цитат за назвою натисніть посилання "[Citation](http://heinonline.org/HOL/BlueBook?collection=all) [Format Guide"](http://heinonline.org/HOL/BlueBook?collection=all)

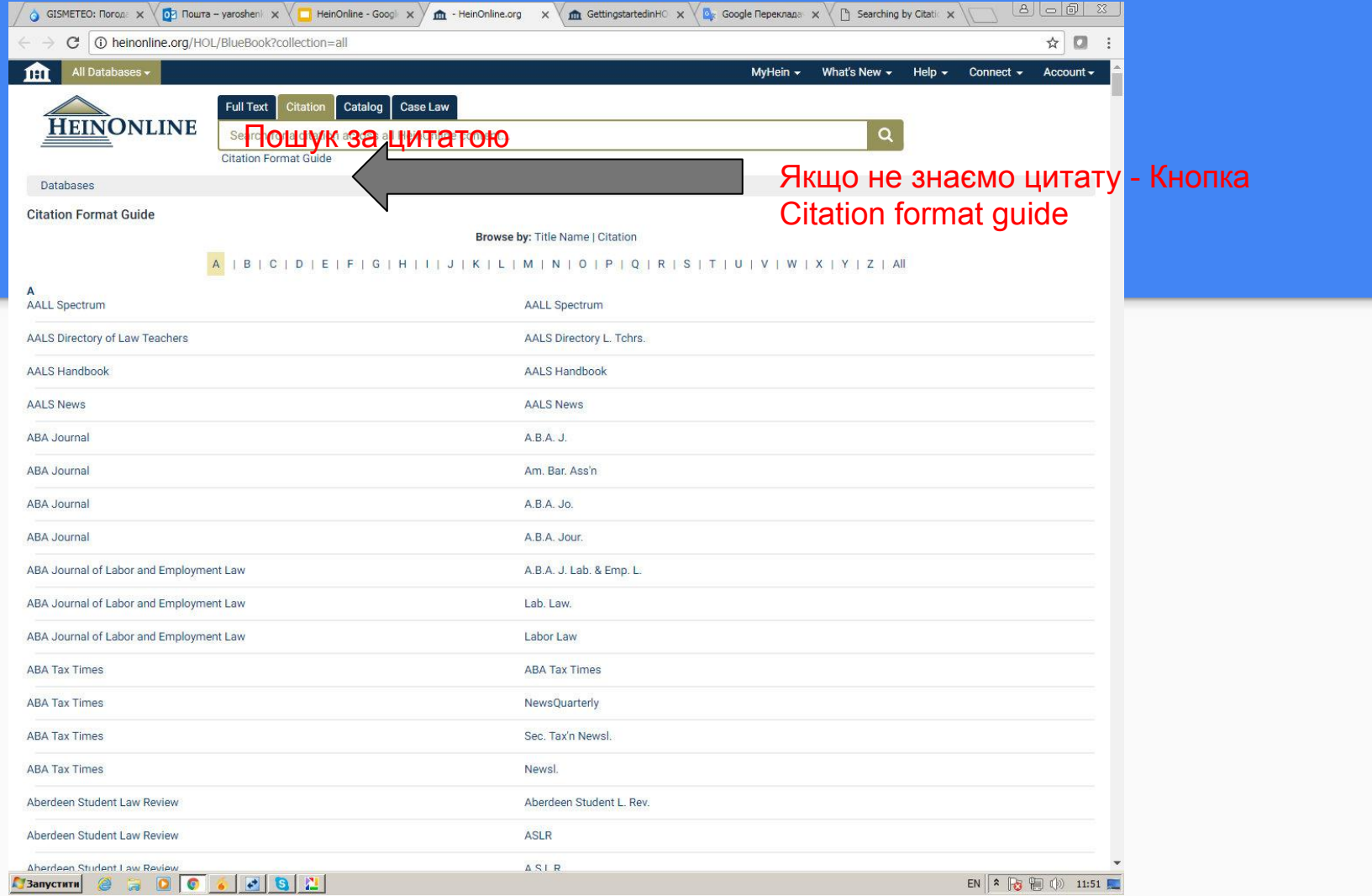

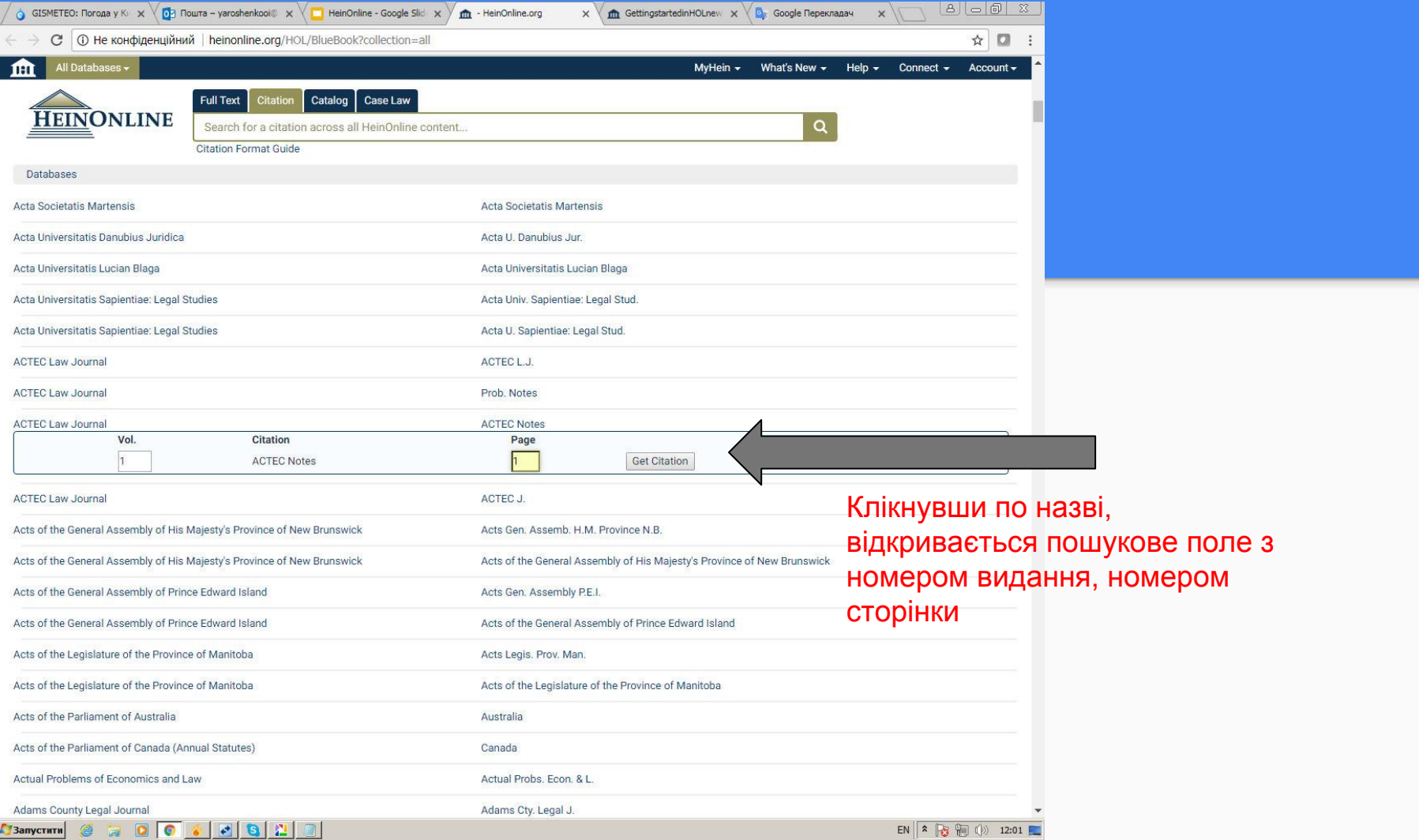

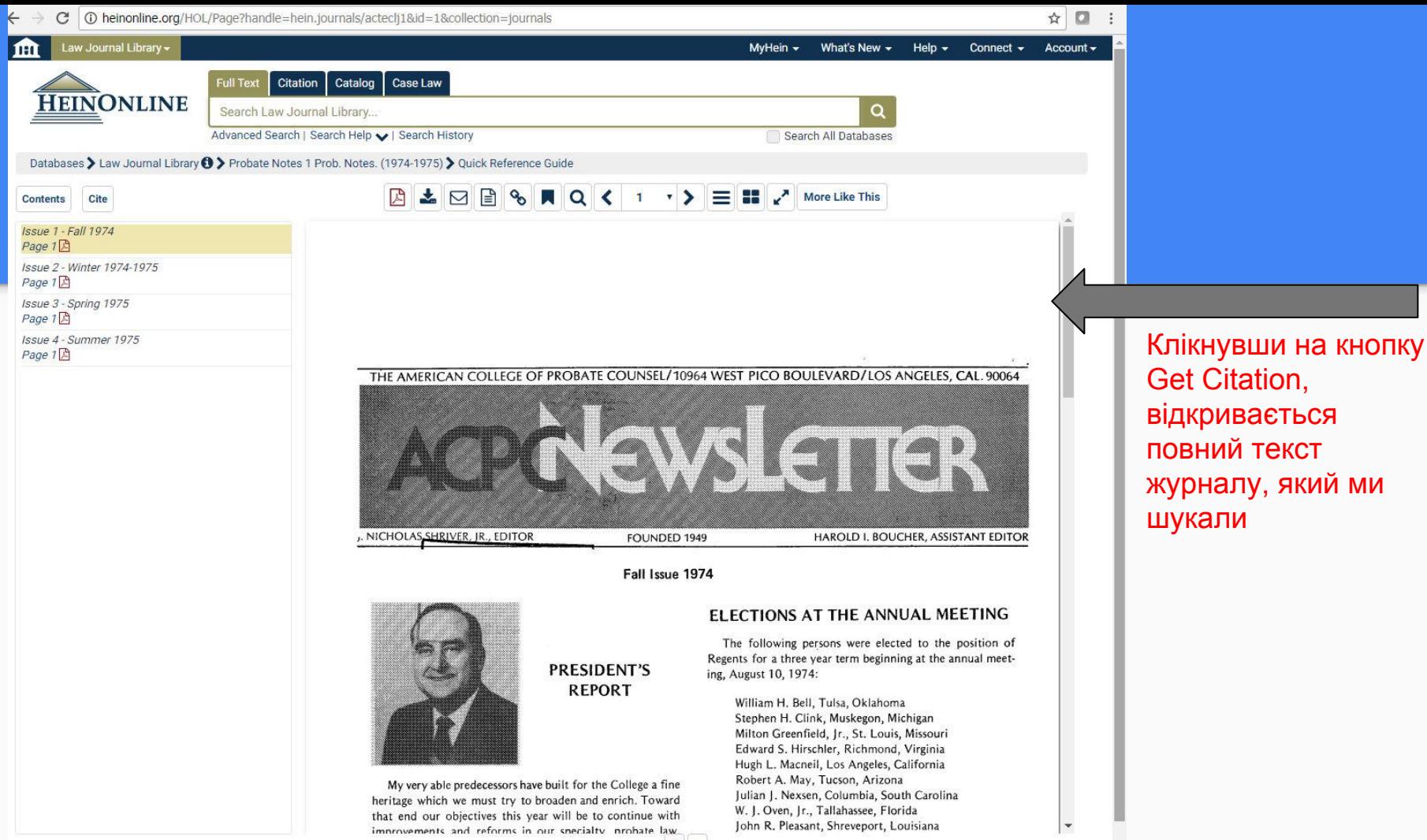

 $\langle$  >

### Пошук по справах

#### **Fastcase Lookup**

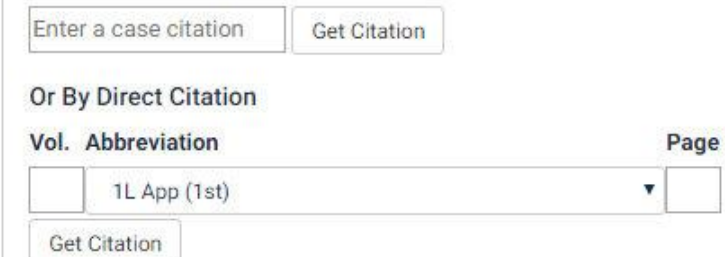

Existing Fastcase subscriber? Click here to access additional features available with a joint subscription.

### Case law powered by

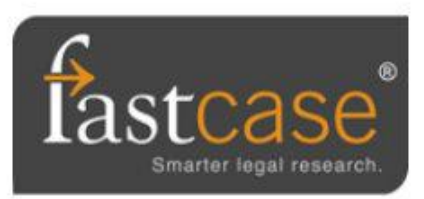

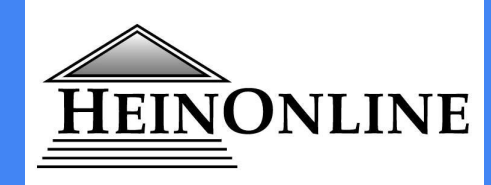

### Пошук в наукометричних базах даних

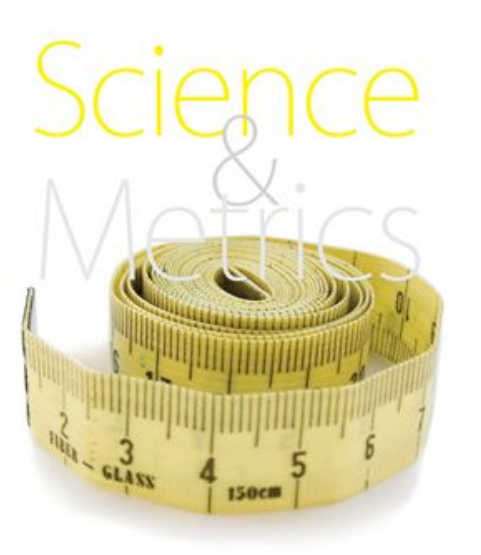

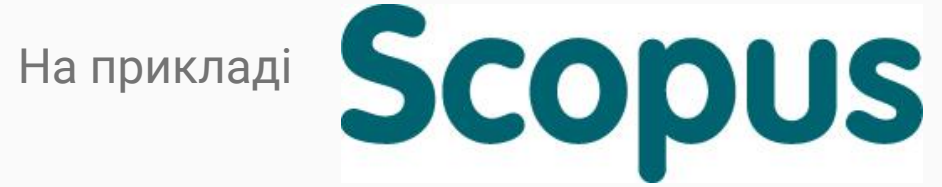

Наукометрія — галузь наукознавства, що займається статистичними дослідженнями структури <u>та динаміки масивів і</u> потоків наукової інформації

#### Простий пошук у Scopus Author Search - Пошук за автором Affiliation Search - Пошук за організаціями Advanced Search - Розширений Document search пошукDocuments Authors Affiliations Advanced Ви можете виконувати простий пошук  $+$ Article title, Abstract, Keywords Search для одержання загальної інформації з All fields E.g., "Cognitive architectures" AND robots певної галузі, використовуючи одне або Article title, Abstract, Keywords Authors кілька ключових слів. Також є **AND** First author  $-1+$ можливість обмежити критерії пошуку Search Source title Article title конкретними часовими рамками, типом Abstract документа і предметною областю.  $\sum$  Limit Keywords Reset form Search Q

Basic Search - Простий пошук

#### **Scopus** Розширений пошукAdvanced search Compare sources > Operators Affiliations **Documents** Authors Advanced Search tips (?) **AND**  $^{+}$ **OR** AND NOT Enter query string PRE/ W/ Field codes  $\circledR$ Add Author name / Affiliation Search Q Outline query Textual Content  $\checkmark$ ALL("Cognitive architectures") AND AUTHOR-NAME(smith) **Affiliations**  $\sim$ TITLE-ABS-KEY(\*somatic complaint wom?n) AND PUBYEAR AFT 1993 Authors  $\checkmark$ SRCTITLE(\*field ornith\*) AND VOLUME(75) AND ISSUE(1) AND PAGES(53-66) **Biological Entities**  $\checkmark$

### Enter query string -введіть рядок запиту

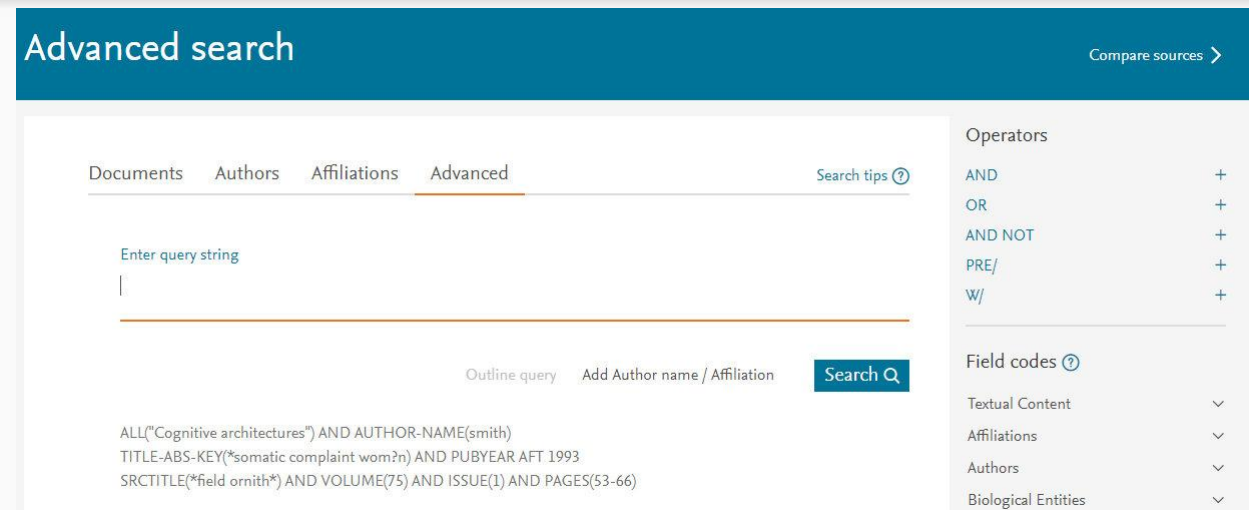

### Query - запит, запитання, пошукове питання

String - текстовий рядок, строка, фраза

Існує два способи пошуку фраз, - точний пошук та вільний / приблизний пошук фрази, - залежно від того, наскільки точно ви хочете знайти відповідність

# {Точна фраза}

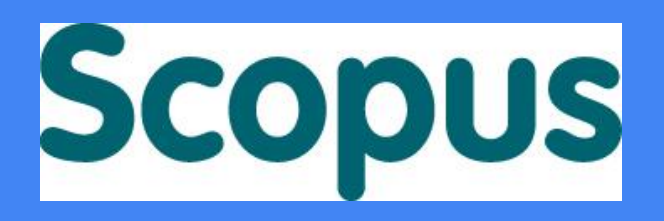

Щоб знайти документи, що містять точну фразу, вставте фразу у фігурні дужки: **{molecular genetics}**

РЕЗУЛЬТАТ: це включає в себе будь-які символи, пробіли та знаки пунктуації, які ви включили в дужки

### " Приблизна фраза  $\mathcal{V}$

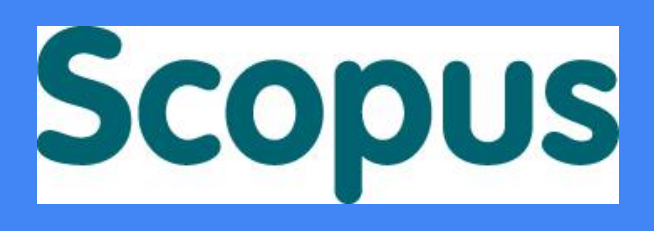

Вільний, *приблизний пошук фрази* виконується у лапках

Наприклад: "**heart-attack**" знайде всі документи, де слова heart та attack стоять поруч в назві, описі або ключових словах

Проте! Запит **heart-attack** знайте всі документи, де слова heart та attack стоять поруч АБО окремо в назві, описі або ключових словах

### Логічні оператори

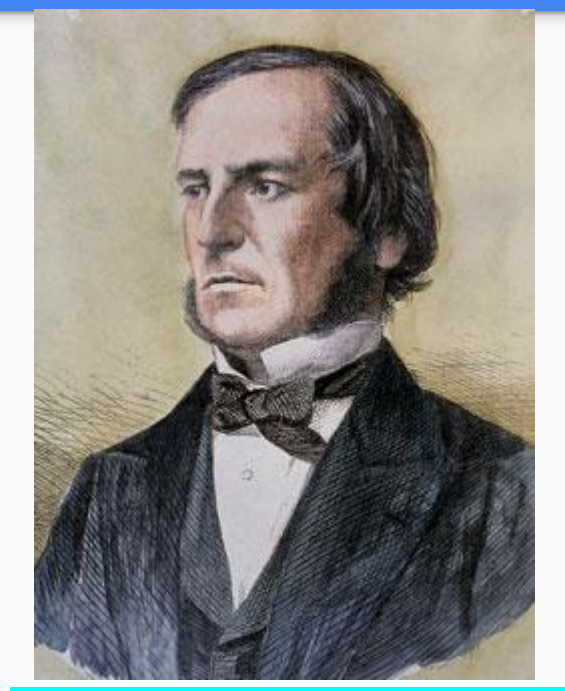

Джордж Буль, англійський математик

### Boolean operators - AND, OR, AND NOT

Cognitive AND architecture = Cognitive architecture

liver OR damage = liver damage (якщо знайдені обидва) або liver (якщо є тільки liver) або damage(якщо є тільки damage)

#### $l$ ung  $NOT$  cancer =  $l$ ung

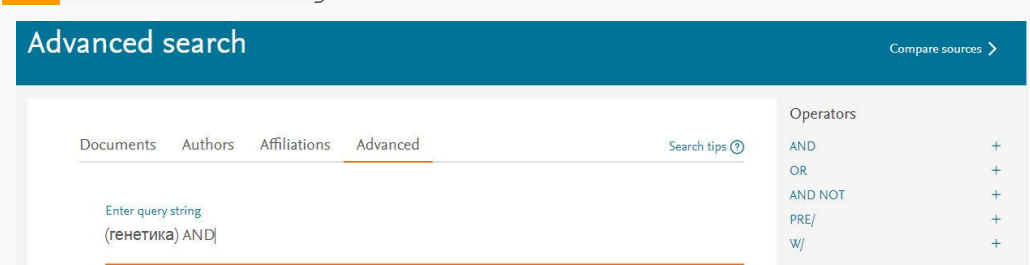

## Оператори близькості

Proximity operators -

**W/n** - кількість слів після слова

**PRE/n** - кількість слів перед словом

Наприклад: sensor W/15 robot documents where sensor is within 15 words of robot

Наприклад: "червоний цегляний будинок", а також "червоний будинок з цегли" або "будинок з червоної цегли". Обмежуючи близькість, ці фрази можуть бути знайдені, уникаючи документів, де слова розкидані по всій сторінці

**Scopus** 

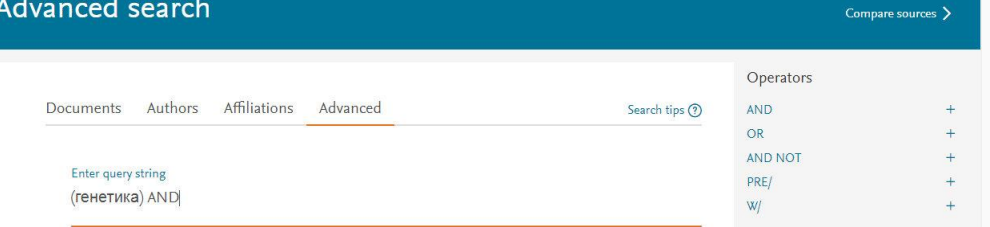

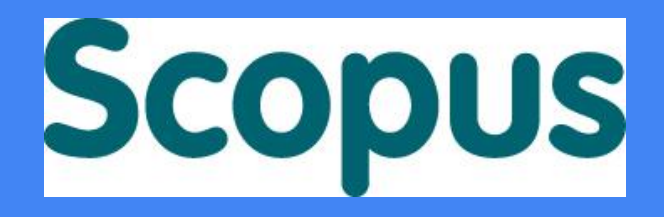

### Що таке Field codes?

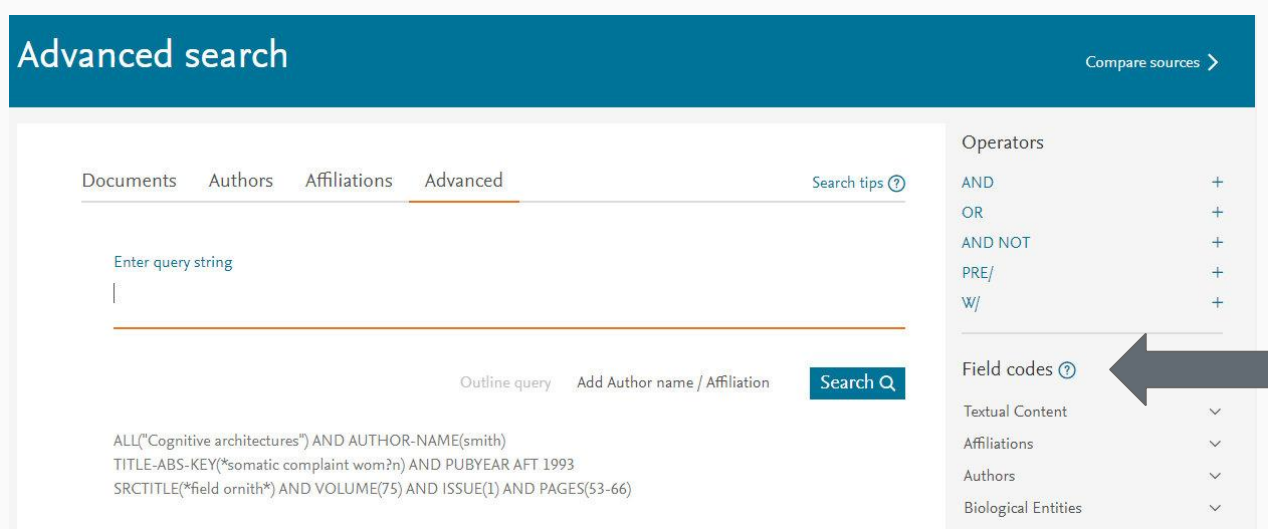

Поля пошуку, вони ж абревіатури, що допомогають у пошуку:

ALL, TITLE-ABS-KEY, INDEXTERMS...

### Пошук журналів

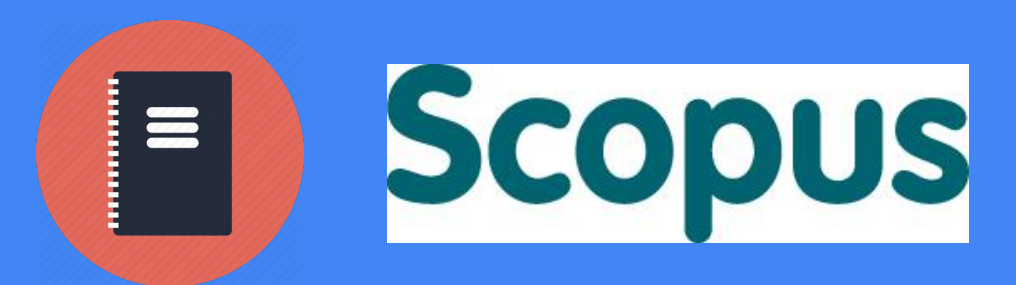

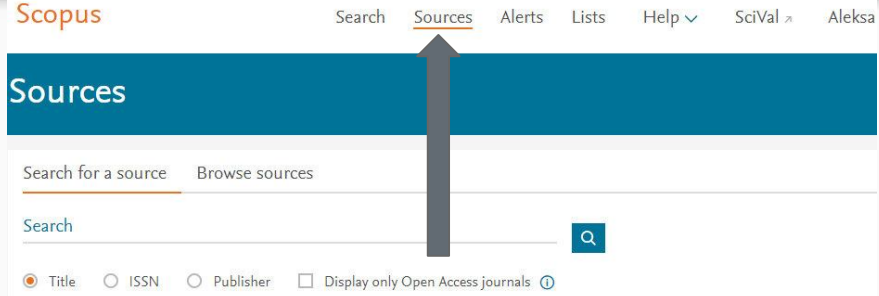

37,956 results

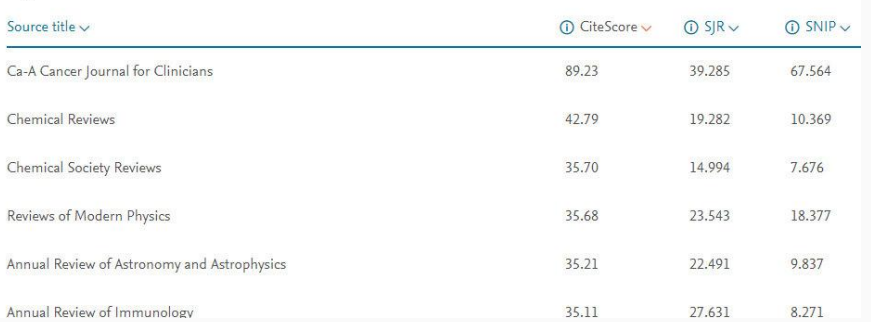

Для пошуку журналів - **вкладка Sources** відкриває повний список журналів, що індексуються у Scopus

Список - довгий **=)** тому ми можемо його скоротити, якщо знаємо **ISSN**, назву **видавництва**, якщо ми шукаємо тільки журнали **відкритого доступу**

Або якщо знаємо назву журналу - тоді потрібно ввести назву або частину назви в поле **Search**

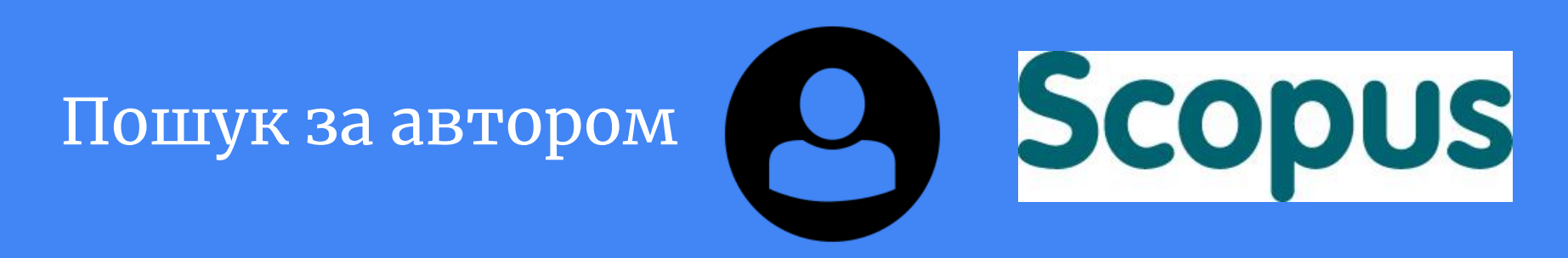

Пошук за автором - Author Search - у Scopus дозволяє легко знайти потрібного автора

Просто введіть прізвище та ім'я автора та натисніть Search (Пошук). Ім'я потрібного автора, а також варіанти імен, розміщені в профілі автора, будуть відображені в результатах пошуку. Результати пошуку можуть бути відображені в алфавітному порядку або за кількістю документів

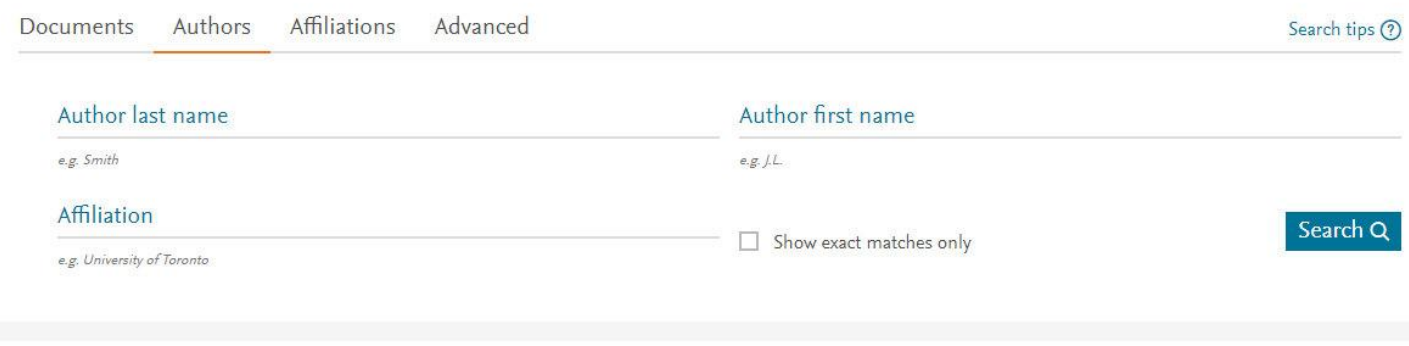

## Рекомендації

1. Починати пошук з наукометричних баз даних

2. Шукати повні тексти через ліцензійні бази даних та відкриті ресурси

3. Налаштовувати сповіщення для основних журналів із своєї дисципліни, а також окремих авторів та організацій

## Дякую за увагу!

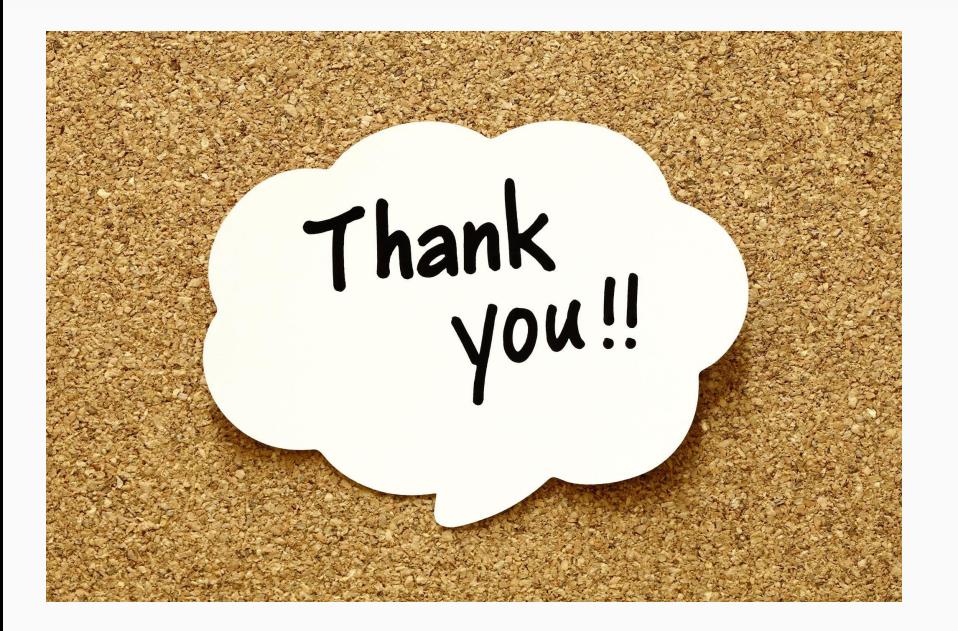

Ярошекно Олександра

Сектор електронних ресурсів НБ НаУКМА

1-120

[yaroshenkooi@ukma.edu.ua](mailto:yaroshenkooi@ukma.edu.ua)

[librarynaukma@gmail.com](mailto:librarynaukma@gmail.com)